Gmail 要先設定啟用 POP:

在 / 、 / 中點選設定後,依箭頭所示依序設定。

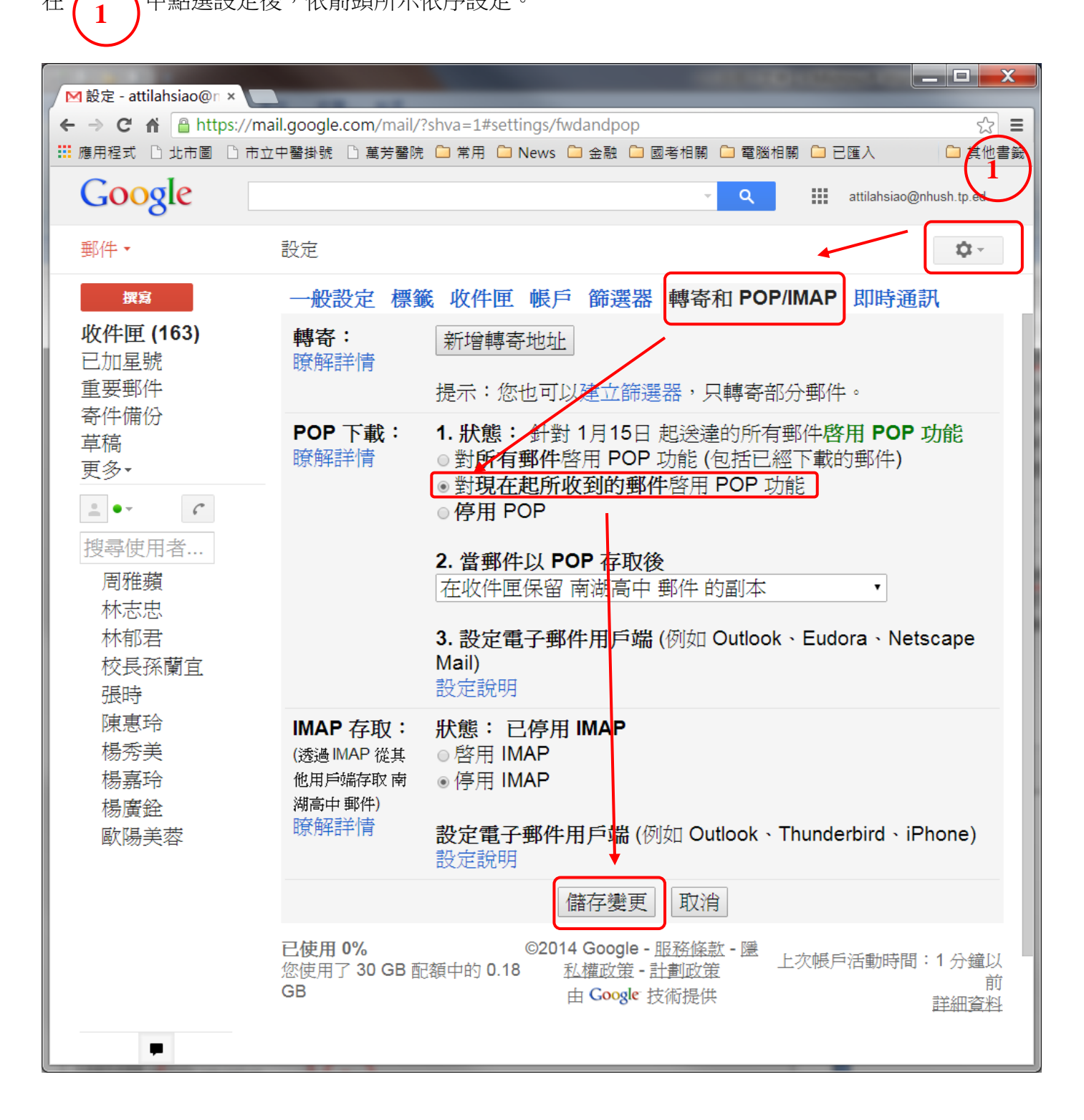

接著開啟 Outlook。第一次建立帳戶時,依所示步驟設定基本資料,如名稱 email 地址 (設定成自己 的),帳戶細節設定依下列的畫面顯示設定即可。

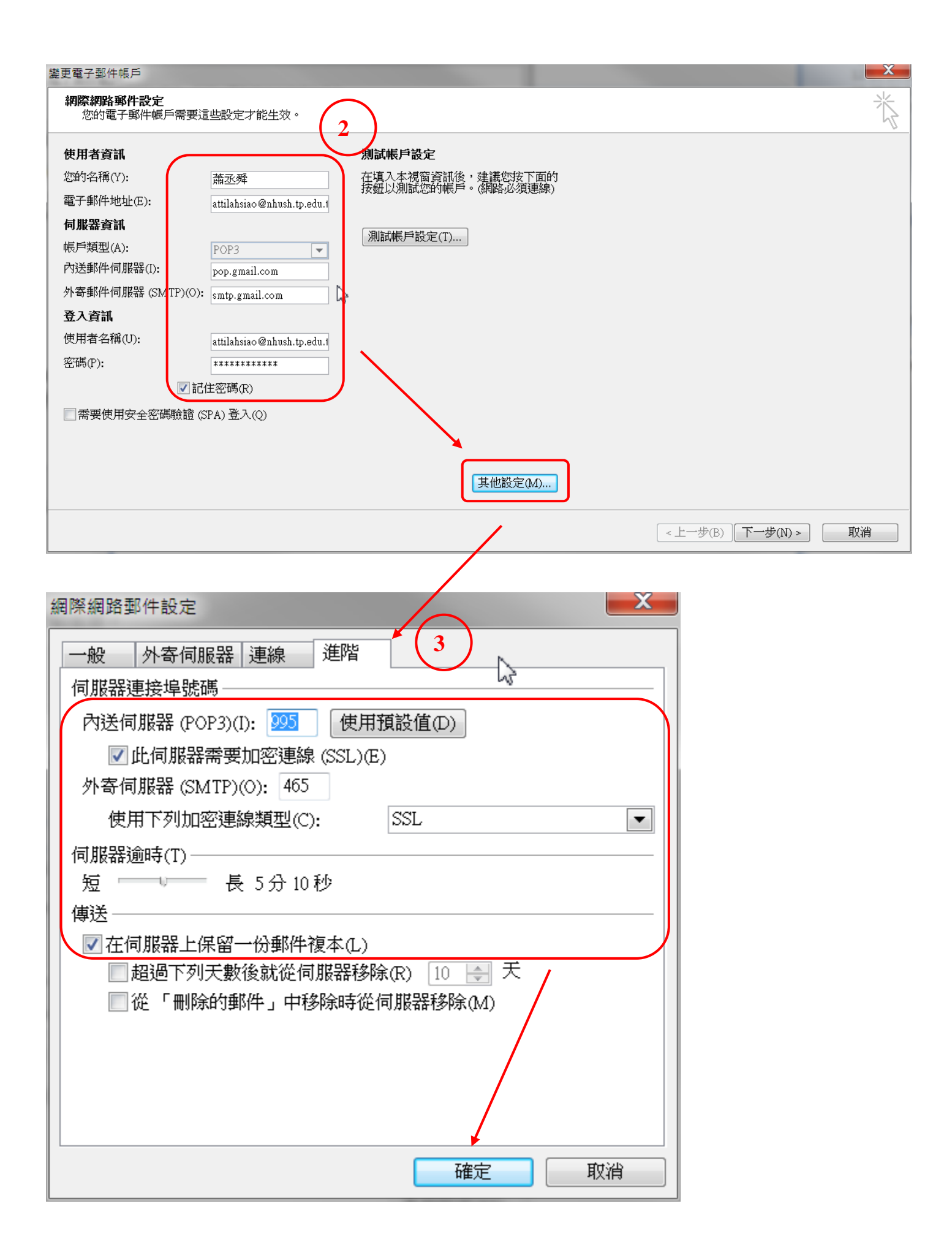